# <span id="page-0-0"></span>**Otter-Grader Documentation**

**UCBDS Infrastructure Team**

**Apr 20, 2020**

# Contents:

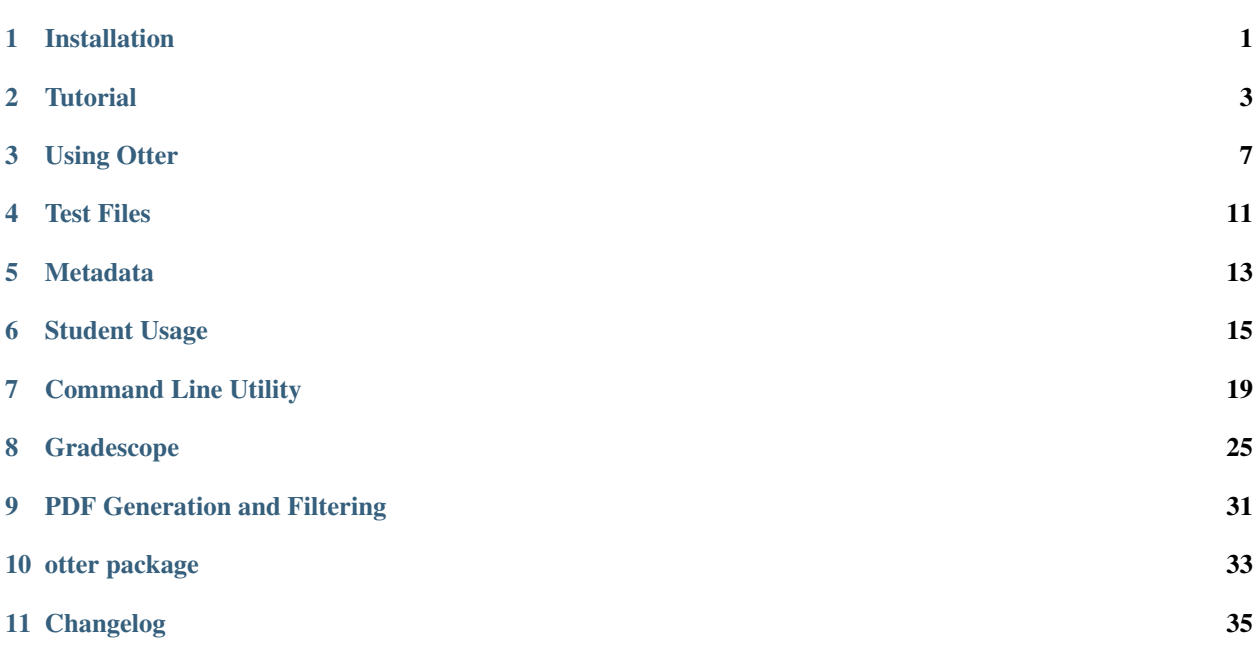

# Installation

<span id="page-4-0"></span>Otter is a Python package that can be installed using pip:

pip install otter-grader

## **1.1 Docker**

Otter uses Docker to create containers in which to run the students' submissions. Please make sure that you install Docker and pull our Docker image, which is used to grade the notebooks.

#### **1.1.1 Pull from DockerHub**

To pull the image from DockerHub, run docker pull ucbdsinfra/otter-grader. If you choose this method, otter will automatically use this image for you.

### **1.1.2 Download the Dockerfile from GitHub**

To install from the GitHub repo, follow the steps below:

- 1. Clone the GitHub repo
- 2. cd into the otter-grader/docker directory
- 3. Build the Docker image with this command: docker build . -t YOUR\_DESIRED\_IMAGE\_NAME

*Note:* With this setup, you will need to pass in a custom docker image name when using the CLI with the  $-\text{image}$ flag.

# **Tutorial**

<span id="page-6-0"></span>This tutorial can help you to verify that you have installed Otter correctly and introduce you to the general Otter workflow. Once you have *[installed](#page-4-0)* Otter, download [this zipfile](https://github.com/ucbds-infra/otter-grader/raw/master/docs/tutorial/tutorial.zip) and unzip it into some directory on your machine; I'll unzip it into my home directory, so that I have the following structure:

```
| \sim| tutorial
    | - demo-fails1.ipynb
    | - demo-fails2.ipynb
    | - demo-fails2Hidden.ipynb
    | - demo-fails3.ipynb
    | - demo-fails3Hidden.ipynb
    | - demo-passesAll.ipynb
    | - meta.json
    | hidden-tests
      | - q1.py| - q1H.py| - q2 \cdot py| - q2H.py
      |- q3.py| - q3H.py
    | tests
      | - q1.py| - q2 \cdot py| - q3.py
```
cd into tutorial and let's get started.

[

The first thing to note is that we have provided a [metadata file](#page-0-0) that maps student identifiers to filenames in tutorial/ meta.json:

```
{
    "identifier": "passesAll",
    "filename": "demo-passesAll.ipynb"
```
(continues on next page)

(continued from previous page)

```
},
    {
        "identifier": "fails1",
        "filename": "demo-fails1.ipynb"
    },
    {
        "identifier": "fails2",
        "filename": "demo-fails2.ipynb"
    },
    {
        "identifier": "fails2Hidden",
        "filename": "demo-fails2Hidden.ipynb"
    },
    {
        "identifier": "fails3",
        "filename": "demo-fails3.ipynb"
    },
    {
        "identifier": "fails3Hidden",
        "filename": "demo-fails3Hidden.ipynb"
    }
]
```
The filename and identifier of each notebook indicate which tests should be failing; for exampl, demo-fails2. ipynb fails q2 and q2H, and demo-fails2Hidden.ipynb fails q2H.

Let's now construct a call to  $\text{other}$  that will grade these notebooks. We know that we have JSON-formatted metadata, so we'll be use the  $-\frac{1}{1}$  metadata flag. Our notebooks are in the current working directory, so we won't need to use the -p flag. However, we have two test directories: tests, which contains public tests, and hidden-tests, which contains *all* tests. We want to use the latter, so we'll need to specify  $-t$  hidden-tests in our call. The notebooks also contain a couple of written questions, and the *[filtering](#page-34-0)* is implemented using HTML comments, so we'll specify the --html-filter flag.

Let's run Otter:

\$ otter -j meta.json -t hidden-tests --html-filter -v

(I've added the  $-v$  flag so that we get verbose output.) After this finishes running, there should be a new file and a new folder in the working directory: final\_grades.csv should contain the grades for each file, and should look something like this:

```
identifier,file,manual,q1,q1H,q2,q2H,q3,q3H,total,possible
fails2Hidden,demo-fails2Hidden.ipynb,manual_submissions/demo-fails2Hidden.pdf,1.0,2.0,
\rightarrow1.0,0.0,1.0,0.0,5.0,8
fails1,demo-fails1.ipynb,manual_submissions/demo-fails1.pdf,1.0,0.0,1.0,1.0,1.0,0.0,4.
\rightarrow 0.8fails2,demo-fails2.ipynb,manual_submissions/demo-fails2.pdf,1.0,2.0,0.0,0.0,1.0,0.0,4.
\leftrightarrow 0,8
fails3,demo-fails3.ipynb,manual_submissions/demo-fails3.pdf,1.0,2.0,1.0,1.0,0.0,0.0,5.
\rightarrow 0.8passesAll,demo-passesAll.ipynb,manual_submissions/demo-passesAll.pdf,1.0,2.0,1.0,1.0,
\rightarrow1.0,0.0,6.0,8
fails3Hidden,demo-fails3Hidden.ipynb,manual_submissions/demo-fails3Hidden.pdf,1.0,2.0,
\rightarrow1.0,1.0,1.0,0.0,6.0,8
```
Let's make that a bit prettier:

Note that public tests are worth 1 point in the above example and  $q1H$ ,  $q2H$ , and  $q3H$  are worth 2, 1, and 2 points,

respectively, for a total of 8 points (the possible column). In practice, you would probably have 0-point public tests, as hidden tests are meant to determine correctness. You should not that fails2Hidden failed q2H but not q2, and similarly for all other notebooks.

Congratulations, that's how you use Otter! If you've reached the end of this tutorial, you've correctly installed Otter and are ready to get grading. For more information about using Otter, see *[Using Otter](#page-10-0)*.

Using Otter

<span id="page-10-0"></span>Otter has two major use cases: grading on the instructor's machine (local grading), and generating files to use Gradescope's autograding infrastructure.

## **3.1 Local Grading**

Once you've *[installed otter](#page-4-0)*, get started by creating some *[test cases](#page-14-0)* and creating a requirements.txt file (if necessary).

#### **3.1.1 Collecting Student Submissions**

The first major decision is how you'll collect student submissions. You can collect these however you want, although otter has builtin compatibility with Gradescope and Canvas. If you choose either Gradescope or Canvas, just export the submissions and unzip that into some directory. If you are collecting another way, you'll need to create a metadata file. You can use either JSON or YAML format, and the structure is pretty simple: each element needs to have a filename and a student identifier. A sample YAML metadata file would be:

```
- identifier: 0
 filename: test-nb-0.ipynb
- identifier: 1
 filename: test-nb-1.ipynb
- identifier: 2
 filename: test-nb-2.ipynb
- identifier: 3
 filename: test-nb-3.ipynb
- identifier: 4
  filename: test-nb-4.ipynb
 identifier: 5
  filename: test-nb-5.ipynb
...
```
### **3.1.2 Support Files**

If you have any files that are needed by the notebooks (e.g. data files), put these into the directory that contains the notebooks. You should also have your directory of tests nearby. At this stage, your directory should probably look something like this:

```
| grading
 | - requirements.txt
 | submissions
   | - meta.yml
   | - nb0.ipynb
   | - nb1.ipynb
   | - nb2.ipynb
   | - nb3.ipynb
   | - nb4.ipynb
   | - nb5.ipynb
   | - data.csv
 | tests
   | - q1.py| - q2.py
   | - q3.py| - q4.py
```
### **3.1.3 Grading**

Now that you've set up the directory, let's get down to grading. Go to the terminal, cd into your grading directory (grading in the example above), and let's build the otter command. The first thing we need is our notebooks path or -p argument. Otter assumes this is ./, but our notebooks are located in ./submissions, so we'll need -p submissions in our command. We also need a tests directory, which otter assumes is at . /tests; because this is where our tests are, we're alright on this front, and don't need  $a - t$  argument.

Now we need to tell otter how we've structured our metadata. If you're using a Gradescope or Canvas export, just pass the  $-q$  or  $-c$  flag, respectively, with no arguments. If you're using a custom metadata file, as in our example, pass the  $-\text{i}$  or  $-\text{y}$  flag with the path to the metadata file as its argument; in our case, we will pass  $-\text{y}$  submissions/ meta.yml.

At this point, we need to make a decision: do we want PDFs? If there are questions that need to be manually graded, it might be nice to generate a PDF of each submission so that it can be easily read; if you want to generate PDFs, pass one of the --pdf, --tag-filter, or --html-filter flags (cf. *[PDFs](#page-34-0)*). For our example, let's say that we *do* want PDFs.

Now that we've made all of these decisions, let's put our command together. Our command is:

otter -p submissions -y meta.yml --pdf -v

Note that Otter automatically found our requirements file at . / requirements.txt. If it had been in a different location, we would have needed to pass the path to it to the  $-r$  flag. Note also that we pass the  $-v$  flag so that it prints verbose output. Once this command finishes running, you will end up with a new file and a new folder in your working directory:

```
| grading
  | - final_grades.csv
   - requirements.txt
  | manual_submissions
   | - nb0.pdf
    | - nb1.pdf
```
(continues on next page)

(continued from previous page)

```
| - nb2.pdf
 | - nb3.pdf
 | - nb4.pdf
  | - nb5.pdf
| submissions
  ...
| tests
  ...
```
Otter created the final\_grades.csv file with the grades for each student, broken down by test, and the manual submissions directory to house the PDF that was generated of each notebook.

Congrats, you're done! You can use the grades in the CSV file and the PDFs to complete grading however you want.

You can find more information about the command line utility *[here](#page-22-0)*

### **3.2 Gradescope**

To get started using otter with Gradescope, create some *[test cases](#page-14-0)* and a requirements.txt file (if necessary). Once you have these pieces in place, put them into a directory along with any additional files that your notebook requires (e.g. data files), for example:

```
| gradescope
  | - data.csv
  | - requirements.txt
 | - utils.py
  | tests
    | - q1.py| - q2 \cdot py...
```
To create the zipfile for Gradescope, use the otter gen command after cding into the directory you created. For the directory above, once I've cded into gradescope, I would run the following to generate the zipfile:

otter gen data.csv utils.py

As above, Otter automatically found our requirements file at ./requirements.txt. Notice also that we didn't indicate the path to the tests directory; this is because the default argument of the  $-t$  flag is . /tests, so otter found them automatically.

After this command finishes running, you should have a file called autograder.zip in the current working directory:

```
| gradescope
  | - autograder.zip
  | - data.csv
  | - requirements.txt
 | - utils.py
  | tests
    | - q1.py| - q2 \cdot py...
```
To use this zipfile, create a Programming Assignment on Gradescope and upload this zipfile on the Configure Autograder page of the assignment. Gradescope will then build a Docker image on which it will grade each student's submission.

You can find more information about Gradescope usage *[here](#page-28-0)*.

## Test Files

<span id="page-14-0"></span>Otter requires OK-formatted tests to check students' work against. These have a very specific format, described in detail in the [OK documentation.](https://okpy.github.io/documentation/client.html#ok-client-setup-ok-tests)

## **4.1 OK Format Caveats**

While otter uses OK format, there are a few caveats to the tests when using them with otter.

- Otter only allows a single suite in each test, although the suite can have any number of cases. This means that test["suite"] should be a list of length 1, whose only element is a dict.
- Otter has an additional key in the test dict, called hidden. test["hidden"] should evaluate to a boolean. This is used to indicate whether or not the test should be shown on Gradescope when students submit their work. If test ["hidden"] is True, then all cases will be shown to students on Gradescope. This is not to be confused with the **hidden** key of each case, which are ignored by otter.

## **4.2 Sample Test**

Here is an annotated sample OK test:

```
test = \{"name": "q1", # name of the test
   "points": 1, # number of points for the entire suite
   "hidden": False, # whether the test is hidden on Gradescope
   "suites": [ \# list of suites, only 1 suite allowed!
       {
          "cases": [ \qquad \qquad \# list of test cases
              { # each case is a dict
                 "code": r"""   # test, formatted for Python interpreter
                 >> 1 == 1 # note that in any subsequence line of a.
˓→multiline
```
(continues on next page)

```
(continued from previous page)
```

```
True \qquad \qquad \, \# statement, the prompt becomes ... (see
˓→below)
                    """,
                    "hidden": False, # ignored by otter
                    "locked": False, # ignored by otter
               },
                {
                    "code": r"""
                   >>> for i in range(4):
                   \cdots print(i == 1)
                   False
                   True
                   False
                   False
                    """,
                    "hidden": False,
                    "locked": False,
               },
           \frac{1}{2},
            "scored": False, # ignored by otter
            "setup": "", \# ignored by otter
           "setup": "",<br>"teardown": "", # ignored by otter"<br># ignored by otter
           "type": "doctest" # the type of test; only "doctest" allowed
       },
   ]
}
```
# **4.3 Writing OK Tests**

You can find an online [OK test generator](https://oktests.herokuapp.com) that will assist you in generating these test files.

## Metadata

<span id="page-16-0"></span>When organizing submissions for grading, Otter supports two major categories of exports:

- 3rd party collection exports, or
- instructor-made metadata files

These two categories are broken down and described below.

# **5.1 3rd Party Exports**

If you are using a grading service like Gradescope or an LMS like Canvas to collect submissions, Otter can interpret the export format of these 3rd party services in place of a metadata file. To use a service like Gradescope or Canvas, download the submissions for an assignment, unzip the provided file, and then proceed as described in *[the command](#page-22-0) [line usage](#page-22-0)* using the metadata flag corresponding to your chosen service.

For example, if I had a Canvas export, I would unzip it, cd into the unzipped directory, copy my tests to ./tests, and run

otter -c

to grade the submissions (assuming no extra requirements, no PDF generation, and no support files required).

## **5.2 Metadata Files**

If you are not using a service like Gradescope or Canvas to collect submissions, instructors can also create a simple JSON- or YAML-formatted metadata file for their students' submissions and provide this to Otter.

The strucure of the metadata is quite simple: it is a list of 2-item dictionaries, where each dictionary has a student identifier stored as the identifier key and the filename of the student's submission as filename. An example of each is provided below.

YAML format:

```
- identifier: 0
  filename: test-nb-0.ipynb
- identifier: 1
 filename: test-nb-1.ipynb
- identifier: 2
 filename: test-nb-2.ipynb
- identifier: 3
 filename: test-nb-3.ipynb
- identifier: 4
  filename: test-nb-4.ipynb
```
JSON format:

```
\lceil{
    "identifier": 0,
    "filename": "test-nb-0.ipynb"
 },
 {
    "identifier": 1,
    "filename": "test-nb-1.ipynb"
 },
  {
    "identifier": 2,
    "filename": "test-nb-2.ipynb"
 },
  {
    "identifier": 3,
    "filename": "test-nb-3.ipynb"
 },
 {
    "identifier": 4,
    "filename": "test-nb-4.ipynb"
  }
]
```
A JSON- or YAML-formatted metadata file is specified to Otter using the  $-j$  or  $-y$  flag, respectively. Each flag requires a single argument that corresponds to the path to the metadata file. See the "Basic Usage" section of the *[CLI](#page-22-0) [documentation](#page-22-0)* for more information.

# Student Usage

<span id="page-18-0"></span>Otter provides an IPython API and a command line tool that allow students to run checks and export notebooks within the assignment environment.

### **6.1 The Notebook API**

Otter supports in-notebook checks so that students can check their progress when working through assignments via the otter.Notebook class. The Notebook takes one optional parameter that corresponds to the path from the current working directory to the directory of tests; the default for this path is ./tests.

```
import otter
grader = otter.Notebook()
```
If my tests were in ./hw00-tests, then I would instantiate with

grader = otter.Notebook("hw00-tests")

Students can run tests in the test directory using Notebook.check which takes in a questio identifier (the file name without the .py extension) For example,

grader.check("q1")

will run the test  $q1.py$  in the tests directory. If a test passes, then the cell displays "All tests passed!" If the test fails, then the details of the first failing test are printed out, including the test code, expected output, and actual output:

```
In [6]:square = lambda x: x**31\,grader. check('''q4")\overline{2}
```
Out[6]: 0 of 1 tests passed

#### **Tests failed:**

 $\cdot$  /tests/q4.py

#### Test code:

```
\gg square(5)
25
\gg square(2.5)
6.25
```
#### Test result:

```
Trying:
  square(5)Expecting:
  25
Line 2, in ./tests/q4.py 0
Failed example:
  square(5)Expected:
  25
Got:
  125
Trying:
  square(2.5)Expecting:
  6.25Line 4, in ./tests/q4.py 0
Failed example:
  square(2.5)Expected:
  6.25Got:
  15.625
```
Students can also run all tests in the tests directory at once using Notebook.check\_all:

grader.check\_all()

This will rerun all tests against the current global environment and display the results for each tests concatenated into a single HTML output. It is recommended that this cell is put at the end of a notebook for students to run before they submit so that students can ensure that there are no variable name collisions, propagating errors, or other things that would cause the autograder to fail a test they should be passing.

Students can also use the Notebook class to generate their own PDFs for manual grading using the static method Notebook.export. Notebook.export has a required positional argument of the path to the notebook to be exported (usually the notebook that students are working through). There are also two optional arguments related to filtering cells: filtering indicates whether or not to filter notebooks and defaults to True, and filter\_type indicates the filter type ("tags" or "html") to use and defaults to "html". You can find more information about PDF generation *[here](#page-34-0)*.

Because Notebook.export is a static method, it can be called either from the class as otter.Notebook. export() or from the grader instance as grader.export(). We use the latter convetion in the examples below.

As an example, if I wanted to export  $hw01$ . ipynb with HTML comment filtering, my call would be

grader.export("hw01.ipynb")

as filtering is by defult on and the default filtering behavior is HTML comments. If I instead wanted to filter with cell tags, I would call

grader.export("hw01.ipynb", filter\_type="tags")

Lastly, if I wanted to generate a PDF with no filtering, I would use

grader.export("hw01.ipynb", filtering=False)

We don't need to specify a filter type argument here because it would be ignored by the fact that filtering=False.

## **6.2 Command Line Script Checker**

Otter also features a command line tool that allows students to run checks on Python files from the command line. otter check takes one required argument, the path to the file that is being checked, and two optional flags:

- -t is the path to the directory of tests. If left unspecified, it is assumed to be. /tests
- $-q$  is the identifier of a specific question to check (the file name without the .py extension). If left unspecified, all tests in the tests directory are run.

The recommended file structure for using the checker is something like the one below:

```
| hw00
  | - hw00.py
  | tests
    | - q1.py| - q2 \cdot py...
```
After cding into hw00, if I wanted to run the test q2.py, I would run

```
$ otter check hw00.py -q q2
All tests passed!
```
In the example above, I passed all of the tests. If I had failed any of them, I would get an output like that below:

```
$ otter check hw00.py -q q2
1 of 2 tests passed
Tests passed:
```
(continues on next page)

possible

(continued from previous page)

```
Tests failed:
*********************************************************************
Line 2, in tests/q2.py 0
Failed example:
   1 == 1Expected:
   False
Got:
   True
```
To run all tests at once, I would run

```
$ otter check hw00.py
Tests passed:
q1 q3 q4 q5
Tests failed:
*********************************************************************
Line 2, in tests/q2.py 0
Failed example:
   1 == 1Expected:
   False
Got:
   True
```
As you can see, I passed for of the five tests above, and filed q2.py.

If I instead had the directory structure below (note the new tests directory name)

```
| hw00
 | - hw00.py
  | hw00-tests
    | - q1.py| - q2 \cdot py...
```
then all of my commands would be changed by adding -t hw00-tests to each call. As an example, let's rerun all of the tests again:

```
$ otter check hw00.py -t hw00-tests
Tests passed:
q1 q3 q4 q5
Tests failed:
*********************************************************************
Line 2, in hw00-tests/q2.py 0
Failed example:
   1 == 1Expected:
   False
Got:
   True
```
# Command Line Utility

<span id="page-22-0"></span>The command line interface allows instructors to grade notebooks locally by launching Docker containers on the instructor's machine that grade notebooks and return a CSV of grades and (optionally) PDF versions of student submissions for manually graded questions.

# **7.1 Prerequisites**

Before using the command line utility, you should have

- written tests for the assignment
- downloaded submissions into a directory
- written a *[metadata file](#page-16-0)* if not using a Gradescope or Canvas export

# **7.2 Using the CLI**

The CLI, encapsulated in the otter command, runs the local grading process and defines the options that instructors can set when grading. A comprehensive list of flags is provided below.

### **7.2.1 Basic Usage**

The simplest usage of the otter command is when we have a directory structure as below (and we have cded into grading in the command line) and we don't require PDFs or additional requirements.

```
| grading
| - meta.yml
| - nb0.ipynb
| - nb1.ipynb
| - nb2.ipynb
```
(continues on next page)

(continued from previous page)

```
...
| tests
  | - q1.py| - q2 \cdot py| - q3.py
  ...
```
In the case above, our otter command would be, very simply,

```
otter -y meta.yml
```
Because the submissions are on the current working directory (grading), our tests are at ./tests, and we don't mind output to  $\lambda$ , we can use the defualt values of the  $-p$ ,  $-t$ , and  $-\infty$  flags, leaving the only necessary flag the metadata flag. Since we have a YAML metadata file, we specify  $-y$  and pass the path to the metadata file,  $./$ meta. yml.

After grader, our directory will look like this:

```
| grading
 | - final_grades.csv
 | - meta.yml
 | - nb0.ipynb
 | - nb1.ipynb
 | - nb2.ipynb
 ...
 | tests
   | - q1.py| - q2 \cdot py| - q3.py
    ...
```
and the grades for each submission will be in final\_grades.csv.

If we wanted to generate PDFs for manual grading, we would specify one of the three PDF flags:

otter -y meta.yml --pdf

and at the end of grading we would have

```
| grading
 | - final_grades.csv
  | - meta.yml
 | - nb0.ipynb
 | - nb1.ipynb
 | - nb2.ipynb
  ...
  | manual_submissions
   | - nb0.pdf
    | - nb1.pdf
    | - nb2.pdf
    ...
  | tests
   | - q1.py| - q2 \cdot py| - q3.py...
```
### **7.2.2 Metadata Flags**

The four metadata flags,  $-g$ ,  $-c$ ,  $-j$ , and  $-y$ , correspond to different export/metadata file formats. Also note that the latter two require you to specify a path to the metadata file. You must specify a metadata flag every time you run otter, and you may not specify more than one. For more information about metadata and export formats, see *[this](#page-16-0) [page](#page-16-0)*.

### **7.2.3 Requirements**

The ucbdsinfra/otter-grader Docker image comes preinstalled with the following Python packages and their dependencies:

- datascience
- jupyter client
- ipykernel
- matplotlib
- pandas
- ipywidgets
- scipy
- tornado
- nb2pdf
- otter-grader

If you require any packages not listed above, or among the dependencies of any packages above, you should create a requirements.txt file *containing only those packages*. If this file is created in the working directory (i.e. . / requirements.txt), then Otter will automatically find this file and include it. If this file is not at . / requirements.txt, pass its path to the -r flag.

For example, continuining the example above with the package SymPy, I would create a requirements.txt

```
| grading
 | - meta.yml
 | - nb0.ipynb
 | - nb1.ipynb
 | - nb2.ipynb
 ...
 | - requirements.txt
 | tests
   | - q1.py| - q2 \cdot py| - q3.py...
```
that lists only SymPy

```
$ cat requirements.txt
sympy
```
Now my otter call, using HTML comment filtered PDF generation this time, would become

```
otter -y meta.yml --html-filter
```
Note the lack of the  $-r$  flag; since I created my requirements file in the working directory, Otter found it automatically.

### **7.2.4 Grading Python Scripts**

If I wanted to grade Python scripts instead of IPython notebooks, my call to otter would only add the -s flag. Consider the directory structure below:

```
| grading
 | - meta.yml
  | - sub0.py
 | - sub1.py
 | - sub2.py
 ...
 | - requirements.txt
  | tests
   | - q1.py| - q2.py| - q3.py...
```
My call to grade these submissions would be

otter -sy meta.yml

Note the lack of a PDF flag, as it doesn't make sense to convert Python files to PDFs. PDF flags only work when grading IPython Notebooks.

#### **7.2.5 Support Files**

Some notebooks require support files to run (e.g. data files). If your notebooks require any such files, there are two ways to get them into the container so that they are available to notebooks:

- specifying paths to the files with the  $-f$  flag
- putting them into the notebook path

Suppose that my notebooks in grading required data.csv in my ../data directory:

```
| data
 | - data.csv
| grading
  | - meta.yml
  | - nb0.ipynb
 | - nb1.ipynb
  | - nb2.ipynb
  ...
 | - requirements.txt
 | tests
   | - q1.py| - q2 \cdot py| - q3.py...
```
I could pass this data into the container using the otter call

otter -y meta.yml -f ../data/data.csv

Or I could move (or copy) data.csv into grading:

\$ mv ../data/data.csv ./

| data | grading | - data.csv | - meta.yml | - nb0.ipynb | - nb1.ipynb | - nb2.ipynb ... | - requirements.txt | tests  $|-q1 \cdot p y$  $| - q2 \cdot py$  $| - q3.py$ ...

and then just run otter as normal:

otter -y meta.yml

All non-notebook files in the notebooks path are copied into all of the containers, so data.csv will be made available to all notebooks.

# CHAPTER<sup>8</sup>

# Gradescope

<span id="page-28-0"></span>Otter-Grader also allows instructors to use Gradescope's autograding system to collect and grade students' submissions. This section assumes that instructors are familiar with Gradescope's interface and know how to set up assignments on Gradescope; for more information on using Gradescope, see their [help pages.](https://www.gradescope.com/help#help-center-item-programming-assignments)

## **8.1 Writing Tests for Gradescope**

The tests that are used by the Gradescope autograder are the same as those used in other uses of Otter, but there is one important field that is relevant to Gradescope that is not pertinent to any other uses.

As noted in the second bullet [here,](test_files.html#ok-format-caveats) the test variable has a "hidden" key which maps to a boolean value that indicates the visibility of the test on Gradescope. For any test, if test["hidden"] evaluates to False, then the test result will be shown to students when they submit to Gradescope. If they pass, the test name will show in a green box; if they fail, then the usual failed test output will show.

For more information on how tests are displayed to students, see *[below](#page-30-0)*.

## **8.2 Using the Command Line Generator**

To use Otter with Gradescope's autograder, you must first generate a zipfile that you will upload to Gradescope so that they can create a Docker image with which to grade submissions. Otter's command line utility otter gen allows instructors to create this zipfile from their machines.

#### **8.2.1 Before Using otter gen**

Before using otter gen, you should already have

- written *[tests](#page-14-0)* for the assignment
- created a Gradescope autograder assignment

• have collected extra requirements into a requirements.txt file (see [here\)](command-line.html#requirements).

#### **8.2.2 Directory Structure**

For the rest of this page, assume that we have the following directory structure:

```
| hw00-dev
 | - data.csv
 | - hw00-sol.ipynb
 | - h \le 0.ipynb
 | - requirements.txt
 | - utils.py
 | tests
   | - q1.py| - q2.py...
 | hidden-tests
   | - q1.py| - q2 \cdot py...
```
Also assume that we have cded into hw00-dev.

#### **8.2.3 Usage**

The general usage of otter gen is to create a zipfile at some output path  $(-\circ$  flag, default .  $\prime$ ) which you will then upload to Gradescope. otter gen has three optional flags:

If you do not specify  $-t$  or  $-0$ , then the defaults will be used. If you do not specify  $-r$ , Otter looks in the working directory for requirements.txt and automatically adds it if found; if it is not found, then it is assumed there are no additional requirements. There is also an optional positional argument that goes at the end of the command, files, that is a list of any files that are required for the notebook to execute (e.g. data files, Python scripts).

The simplest usage in our example would be

```
otter gen
```
This would create a zipfile with the tests in . /tests and no extra requirements or files. If we needed data.csv in the notebook, our call would instead become

otter gen data.csv

Note that if we needed the requirements in requirements.txt, our call wouldn't change, since Otter automatically found . / requirements.txt.

Now let's say that we maintained to different directories of tests: tests with public versions of tests and hidden-tests with hidden versions. Because I want to grade with the hidden tests, my call then becomes

otter gen -t hidden-tests data.csv

Now let's say that I need some functions defined in utils.py; then I would add this to the last part of my otter gen call:

```
otter gen -t hidden-tests data.csv utils.py
```
#### **Pass/Fail Thresholds**

The Gradescope generator supports providing a pass/fail threshold. A threshold is passed as a float between 0 and 1 such that if a student receives at least that percentage of points, they will receive full points as their grade and 0 points otherwise.

The threshold is specified with the  $-$ threshold flag:

otter gen -t hidden-tests data.csv --threshold 0.75

For example, if a student passes a 2- and 1- point test but fails a 4-point test (a 43%) on a 25% threshold, they will get all 7 points. If they only pass the 1-point test (a 14%), they will get 0 points.

#### **Overriding Points Possible**

By default, the number of points possible on Gradescope is the sum of the point values of each test. This value can be overrided, however, to some other value using the  $-\text{points flag}$ , which accepts an integer. Then the number of points awarded will be the provided points value scaled by the percentage of points awarded by the autograder.

For example, if a student passes a 2- and 1- point test but fails a 4-point test, they will receive  $(2 + 1)/(2 + 1 + 4) * 2$  $= 0.8571$  points out of a possible 2.

As an example, the command below scales the number of points to 3:

otter gen -t hidden-tests data.csv --points 3

#### **Showing Autograder Results**

The generator lastly allows intructors to specify whether or not the stdout of the grading process (anything printed to the console by the grader or the notebook) is shown to students. The stdout includes a summary of the student's test results, including the points earned and possible of public *and* hidden tests, as well as the visibility of tests as indicated by **test["hidden"]**.

This behavior is turned off by default and can be turned on by passing the --show-results flag to otter gen.

otter gen -t hidden-tests data.csv --show-results

If --show-results is passed, the stdout will be made available to students *only after grades are published on Gradescope*. The *[next section](#page-30-0)* details more about what is included in the stdout.

## <span id="page-30-0"></span>**8.3 Gradescope Results**

This section details how results are displayed to students and instructors on Gradescope.

#### **8.3.1 Instructor View**

Once a student's submission has been autograder, the Autograder Results page will show the stdout of the grading process in the "Autograder Output" box and the student's score in the side bar to the right of the output. The stdout includes a DataFrame that contains the student's score breakdown by question:

# **Autograder Output**

```
[W:pyppeteer.chromium downloader] start chromium download.
Download may take a few minutes.
[W:pyppeteer.chromium downloader]
chromium download done.
[W:pyppeteer.chromium downloader] chromium extracted to: /root/.
       name
                score
                          possible visibility
0
                   1.0visible
       q1 1
                                    1
\mathbf{1}q1<sup>2</sup>
                   1.0\mathbf{1}visible
\overline{2}\mathbf 11.0visible
       q1 3
       \bar{q}1^{-4}3
                   1.0\mathbf{1}visible
4
       q2 1
                                    \mathbf{1}visible
                   1.0q^2 – 2
5
                   0.00
                                           visible
6
     q2 2H0.0\mathbf{1}hidden
\overline{7}q\overline{2} 3
                   0.00
                                           visible
8
     q2 \overline{3}H0.0\mathbf{1}hidden
9
       q\overline{2} 4
                                           visible
                   1.0\mathbf{1}q2^-5
10\mathbf 00.0visible
     q2 \overline{5}H
11
                   0.0\mathbf{1}hidden
       q3<sup>1</sup>
12
                                    \mathbf{1}1.0visible
       q3<sup>-2</sup>
13
                   1.01
                                           visible
14
       q33
                   0.00
                                           visible
     q3 \overline{3}H
15
                   1.0\mathbf{1}hidden
                   0.00
                                           visible
16
       q3 5
     q3 5H
                                    \mathbf{1}17
                   1.0hidden
       q3618
                   1.0\mathbf{1}visible
           -7
                                    \mathbf 019
       q3visible
                   0.020
     q3 7H
                                    \mathbf{1}hidden
                   0.0q3 8
                                    0
                                           visible
21
                   0.022
     q3 8H0.0\mathbf{1}hidden
```
Below the autograder output, each test case is broken down into boxes. If there is no output for the box, then that test was passed. If a test is failed, then the usual test failure output is displayed.

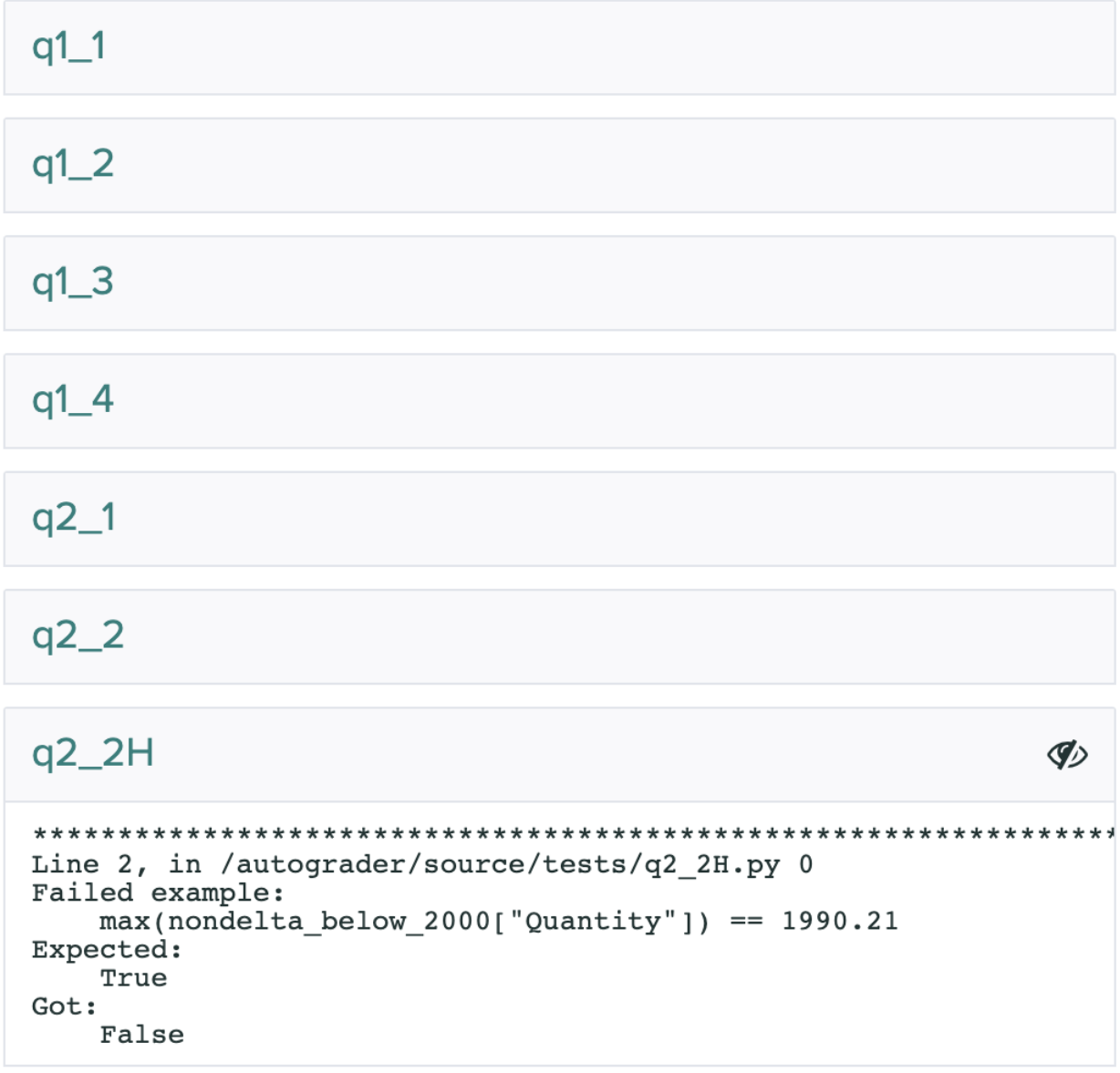

Instructors will be able to see *all* tests. The visibility of a test to students is indicated to instructors by the icon (all tests with this icon are hidden to students).

### **8.3.2 Student View**

On submission, students will only be able to see the results of those tests for which test ["hidden"] evaluates to True (see *[Test Files](#page-14-0)* for more info). If test ["hidden"] is False or not specified, then test is hidden.

If  $--$ show-results was specified when constructing the autograder zipfile, then the autograder output from above will be shown to students *after grades are published on Gradescope*. Students will not be able to see the results of hidden tests nor the tests themselves, but they will see that they failed some hidden test in the printed DataFrame from the stdout.

Note that, because some tests are hidden, students will never see the autograder score in the right sidebar; instead,

their score will only show as a dash - out of the points possible. Therefore, the only way for students to calculate their autograder score is to use the DataFrame printed to the stdout if  $--$ show-results is passed.

# CHAPTER<sup>9</sup>

# PDF Generation and Filtering

<span id="page-34-0"></span>When exporting IPython notebooks as PDFs, Otter uses the library nb2pdf that relies on nbpdfexport and chromium to export notebooks without pandoc or LaTeX. This requires that chromium be installed both in the Docker container being used for grading and on the JupyterHub distribution on which students export their notebooks from the Notebook API.

The Notebook.export function encapsulates PDF generation on the student end, and by default filtering is turned on. To generate unfiltered PDFs with Notebook.export, set filtering=False in your call. To generate unfiltered PDFs from the command line, use the --pdf flag when calling otter.

# **9.1 Cell Filtering**

nb2pdf supports two different formats for filtering cells when exporting notebooks: using cell tags and using HTML comments.

### **9.1.1 Cell Tag Filtering**

When generating the PDF (if filtering is indicated by the --tag-filter flag or by setting filter\_type="tags" in Notebook.export), the following cells will be included in the export:

- All Markdown cells
- Code cells that have an image in their output
- All cells tagged with include

If you would like to override the behavior above, tag a cell with ignore and it will not be included.

### **9.1.2 HTML Comment Filtering**

Alternatively, you can place HTML comments in Markdown cells to capture everything in between them in the output. To start a filtering group, place the comment <!-- BEGIN QUESTION  $--$  > whereever you want to start exporting and place  $\leq$   $-$  END QUESTION  $--$  at the end of the filtering group. Everything capture between these comments will be exported, and everything outside them removed. You can have multiple filtering groups in a notebook.

This filtering behavior is triggered with the --html-filter flag or in the default behavior of Notebook.export (as the filter\_type argument defaults to "html").

# otter package

- <span id="page-36-0"></span>**10.1 Submodules**
- **10.2 otter.cli module**
- **10.3 otter.containers module**
- **10.4 otter.gofer module**
- **10.5 otter.grade module**
- **10.6 otter.gs\_generator module**
- **10.7 otter.metadata module**
- **10.8 otter.notebook module**
- **10.9 otter.script module**
- **10.10 otter.utils module**
- **10.11 Module contents**

Otter-Grader is an open-source local grader from the Division of Computing, Data Science, and Society at the University of California, Berkeley. It is designed to be a scalable grader that utilizes parallel Docker containers on the instructor's machine in order to remove the traditional overhead requirement of a live server. It also supports student-run tests in Jupyter Notebooks and from the command line, and is compatible with Gradescope's proprietary autograding service.

# Changelog

#### <span id="page-38-0"></span>v0.4.7:

• fix relative import issue on Gradescope (again, *sigh*)

v0.4.6: re-release of v0.4.5

#### v0.4.5:

- added missing patch of otter.Notebook.export in <otter/grade.py>
- added \_\_version\_\_ global in [otter/](otter/__init__.py)init.py
- fixed relative import issue when running on Gradescope
- fixed not finding/rerunning tests on Gradescope with otter.Notebook.check

#### v0.4.4:

• fixed template escape bug in [otter/gs\\_generator.py](otter/gs_generator.py)

#### v0.4.3:

- fixed dead link in [docs/gradescope.md](#page-0-0)
- updated to Python 3.7 in setup.sh for Gradescope
- made otter and otter gen CLIs find ./requirements.txt automatically if it exists
- fix bug where GS generator fails if no  $-r$  flag specified